## $O-O2$   $(ANSYS)$

Формулировка задачи:

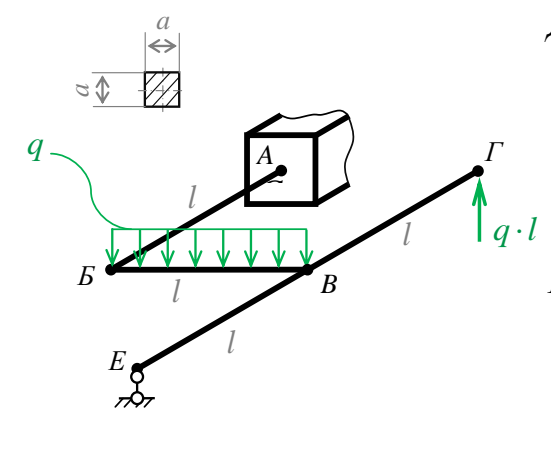

Дано: Е, а, д, l,  $v=0.25$ 

Многосвязная плоскопространственная рама постоянного поперечного сечения,

наруженная распределённой силой.

Найти:

1) Коэффициенты канонического уравнения;

2) Эпюру внутренних моментов;

2) Вертикальное перемещение точки Б:  $\delta_{B}$ .

Аналитический расчёт (см. 0-02) даёт следующие решения:

 $\le I_z = I_y = \frac{1}{12} \cdot a^4 = 0.08333 \cdot a^4$  - изгибные моменты инерции;  $I_{\hat{e}} = 0.141 \cdot a^4 = 1.692 \cdot I_z$ - геометрическая жёсткость при кручении;

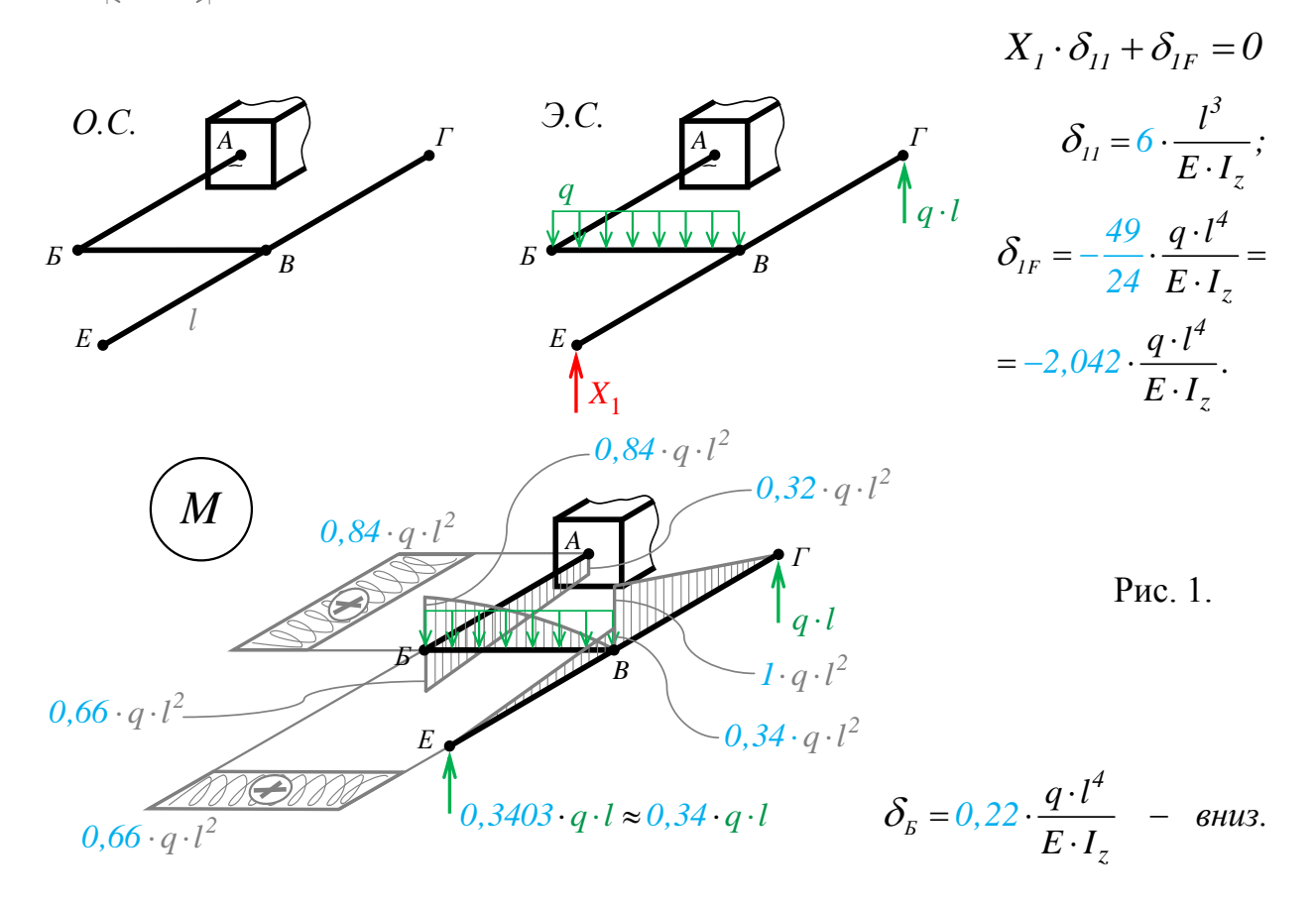

Задача данного примера: при помощи ANSYS Multyphisics получить эти же результаты методом конечных элементов.

Для решения задачи используется ANSYS Multiphysics 14.0:

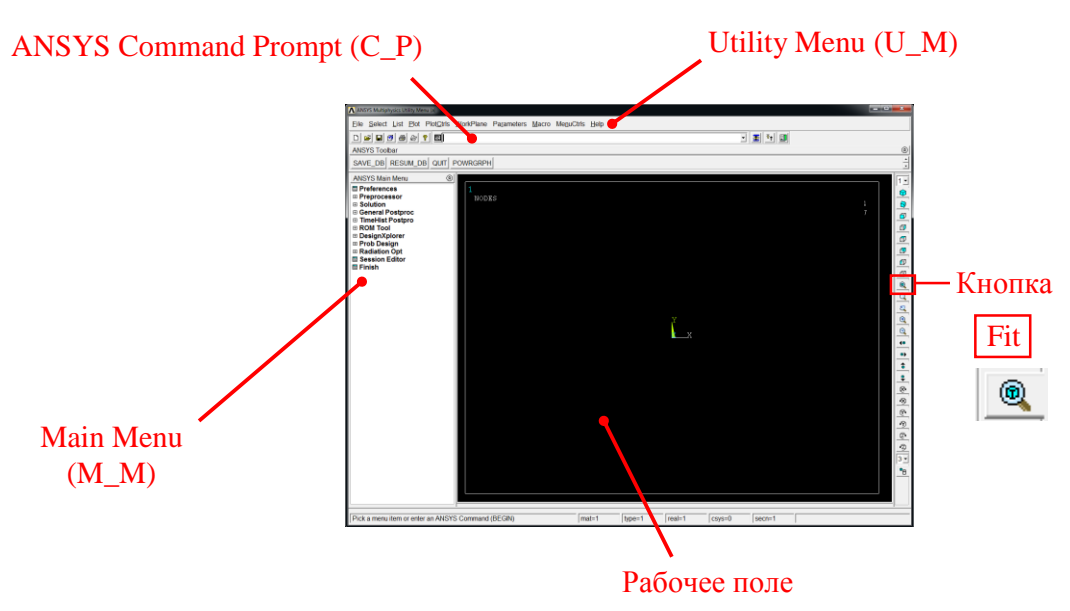

C меню M\_M и U\_M работают мышью, выбирая нужные опции.

В окно C\_P вручную вводят текстовые команды, после чего следует нажать на клавиатуре **Enter** 

Меняем чёрный цвет фона на белый следующими действиями:

U\_M > PlotCtrls > Style > Colors > Reverse Video

В меню оставить только пункты, относящиеся к прочностным расчётам: M\_M > Preferences > Отметить "Structural" > OK

При построениях полезно видеть номера точек и линий твердотельной модели, узлов модели конечноэлементной:

U\_M > PlotCtrls > Numbering > Отметить KP, LINE, NODE ; Установить Elem на "No numbering"; Установить [/NUM] на "Colors & numbers"> OK

## Для большей наглядности увеличим размер шрифта:

U M > PlotCtrls > Font Controls > Legend Font > Установить «Размер» на «22»> OK U M > PlotCtrls > Font Controls > Entity Font > Установить «Размер» на «22»> OK

Предварительные настройки выполнены, можно приступать к решению задачи.

## Решение задачи:

Параметрам задачи, входящим в формулы (E, q, l, E, Iz) присваиваем значение 1. Тогда результатами расчёта будут коэффициенты перед формулами.

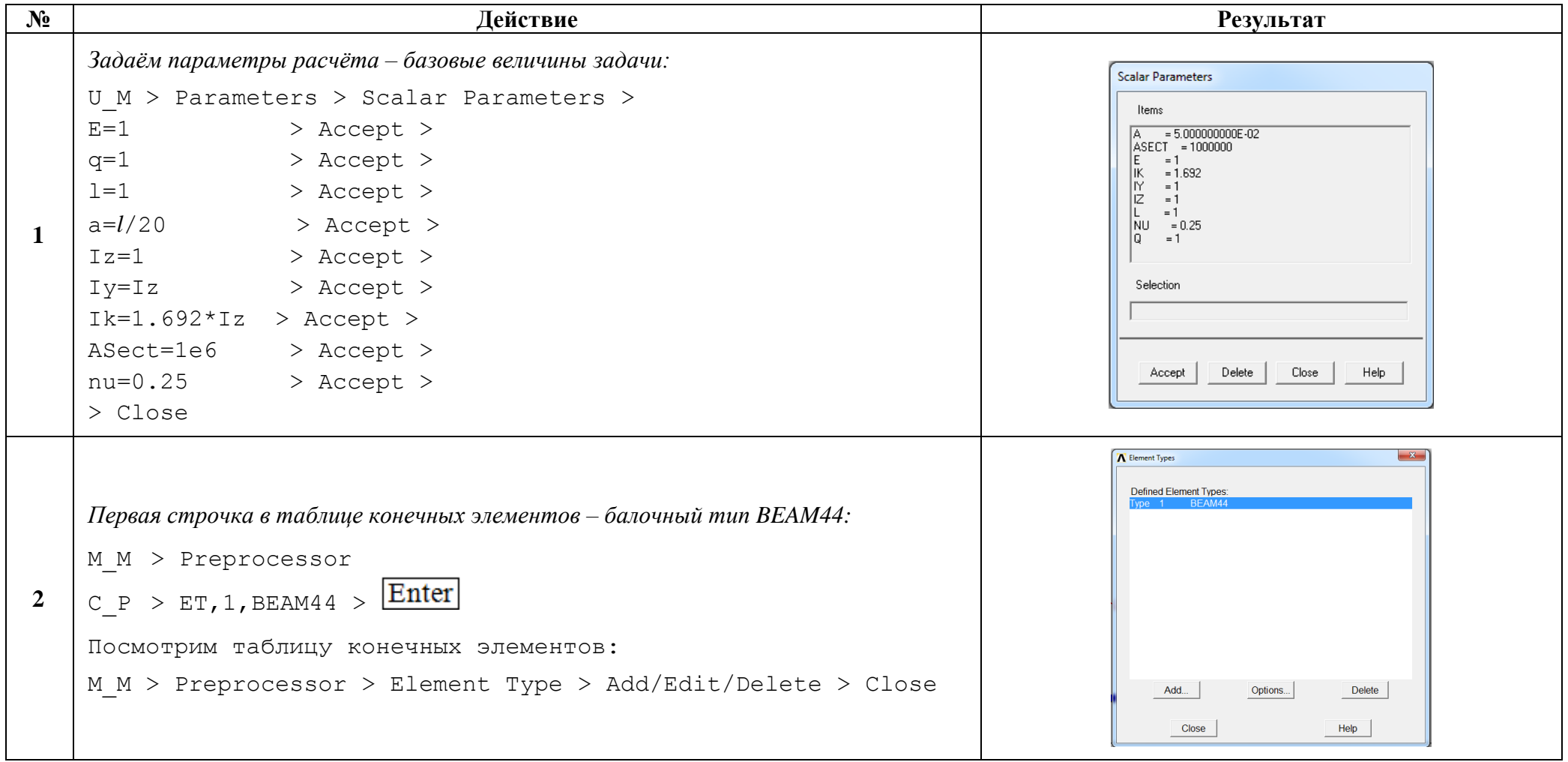

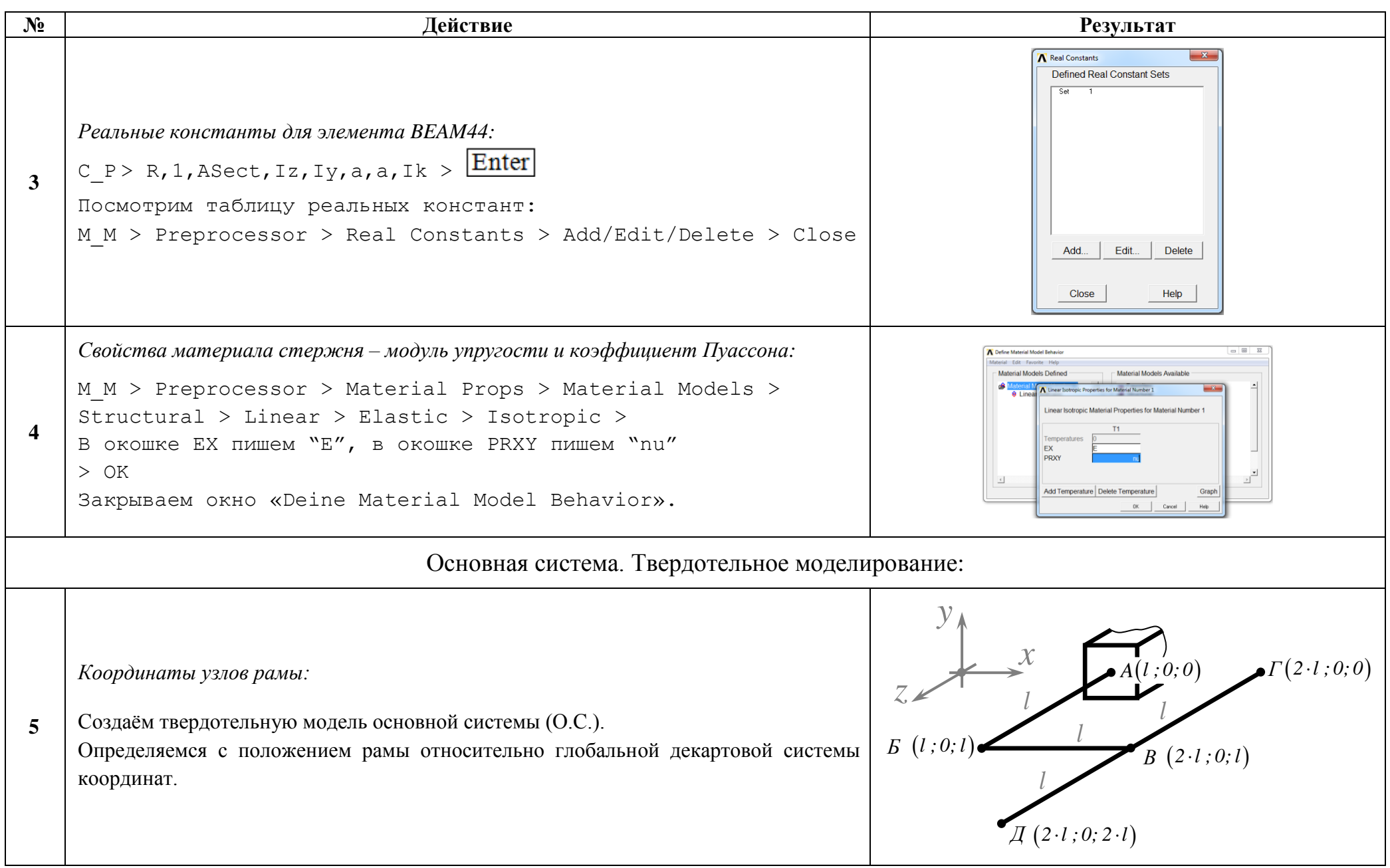

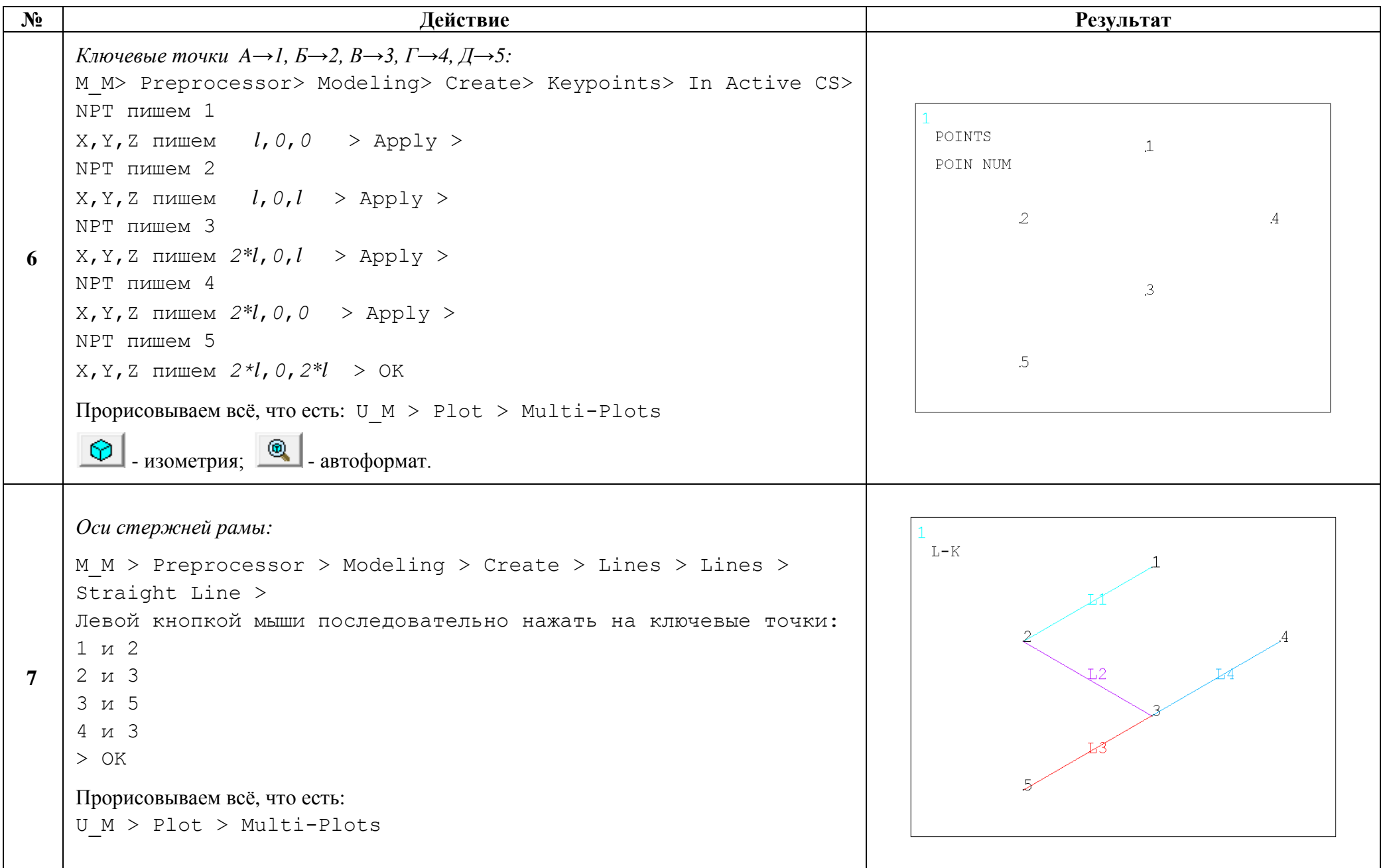

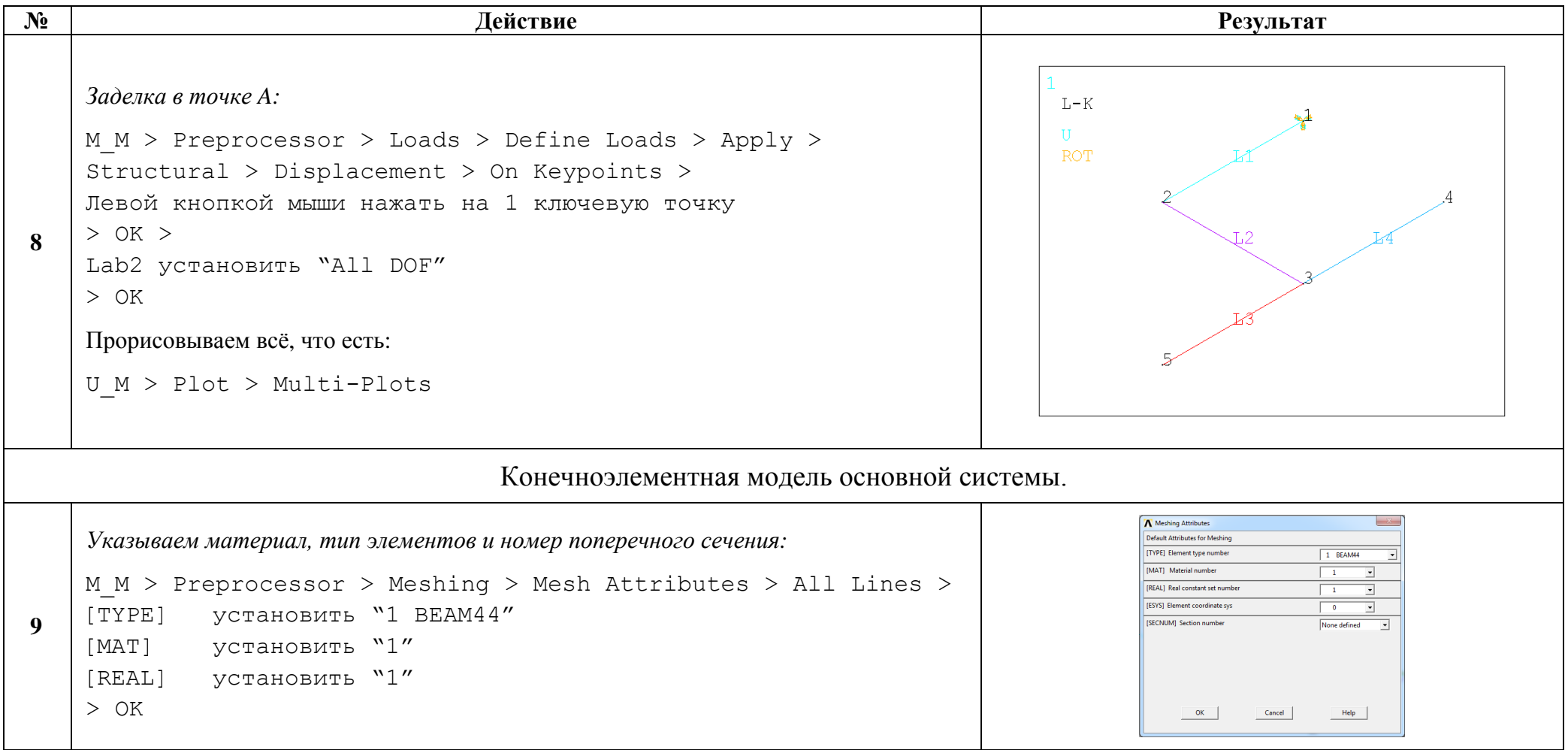

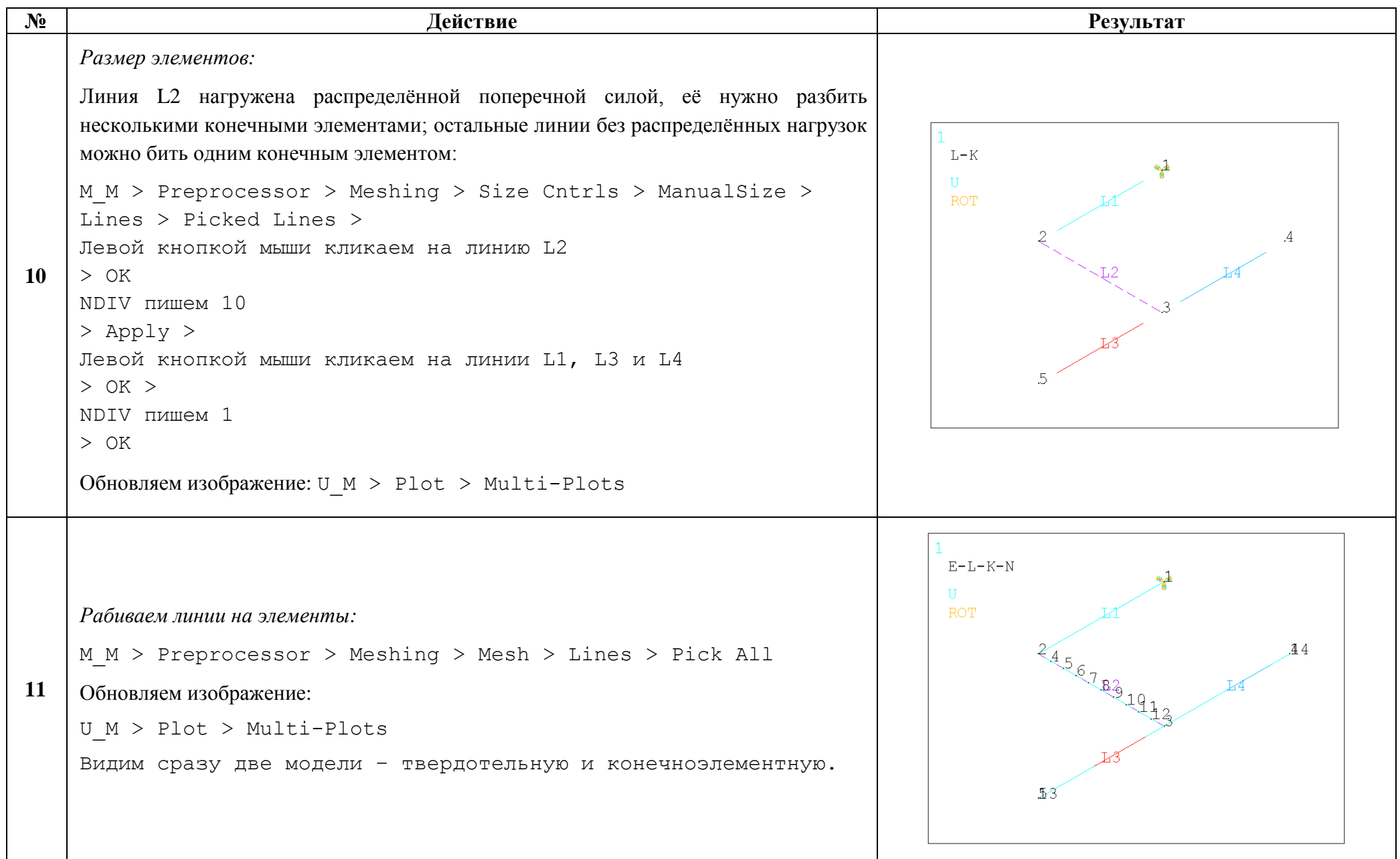

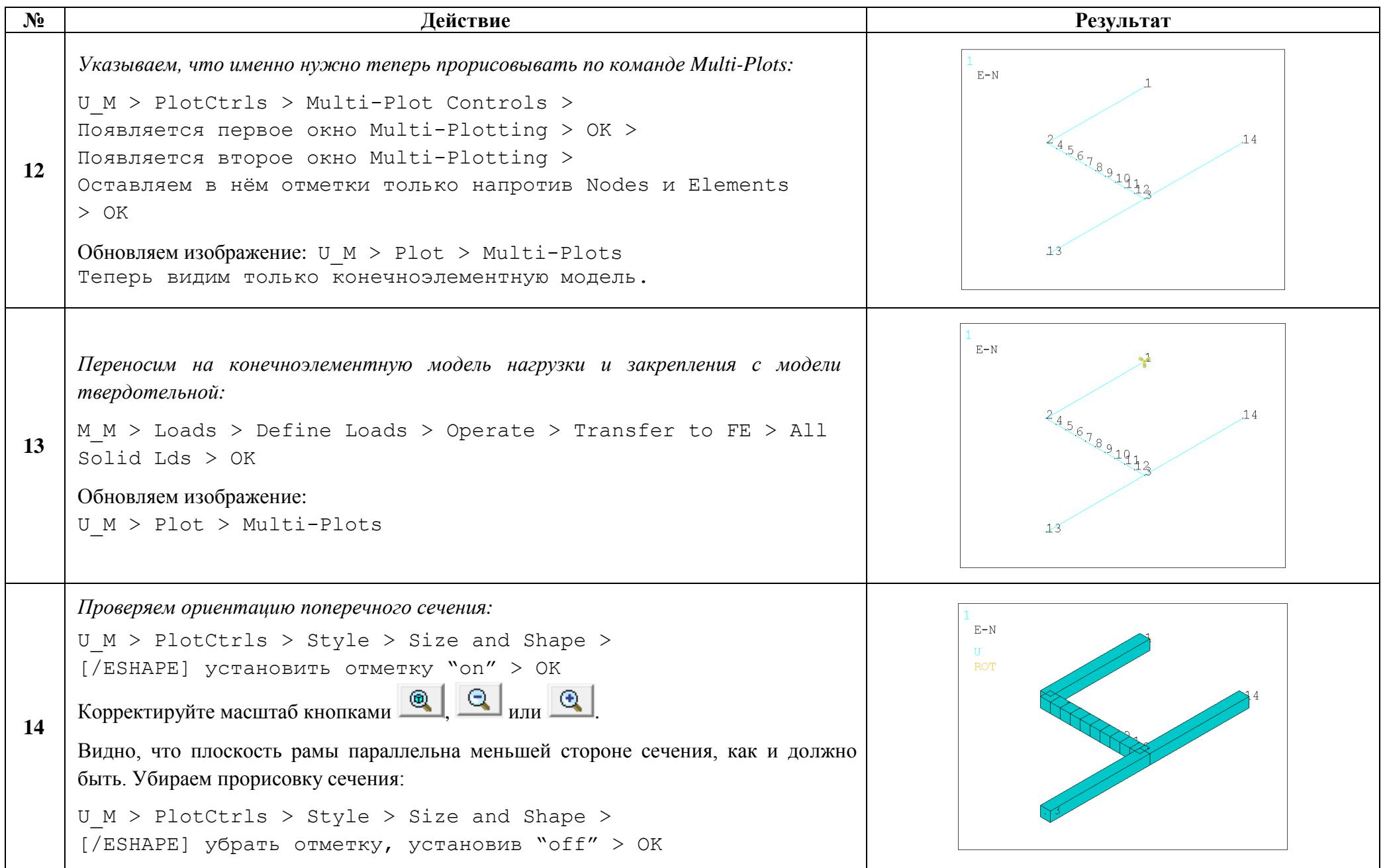

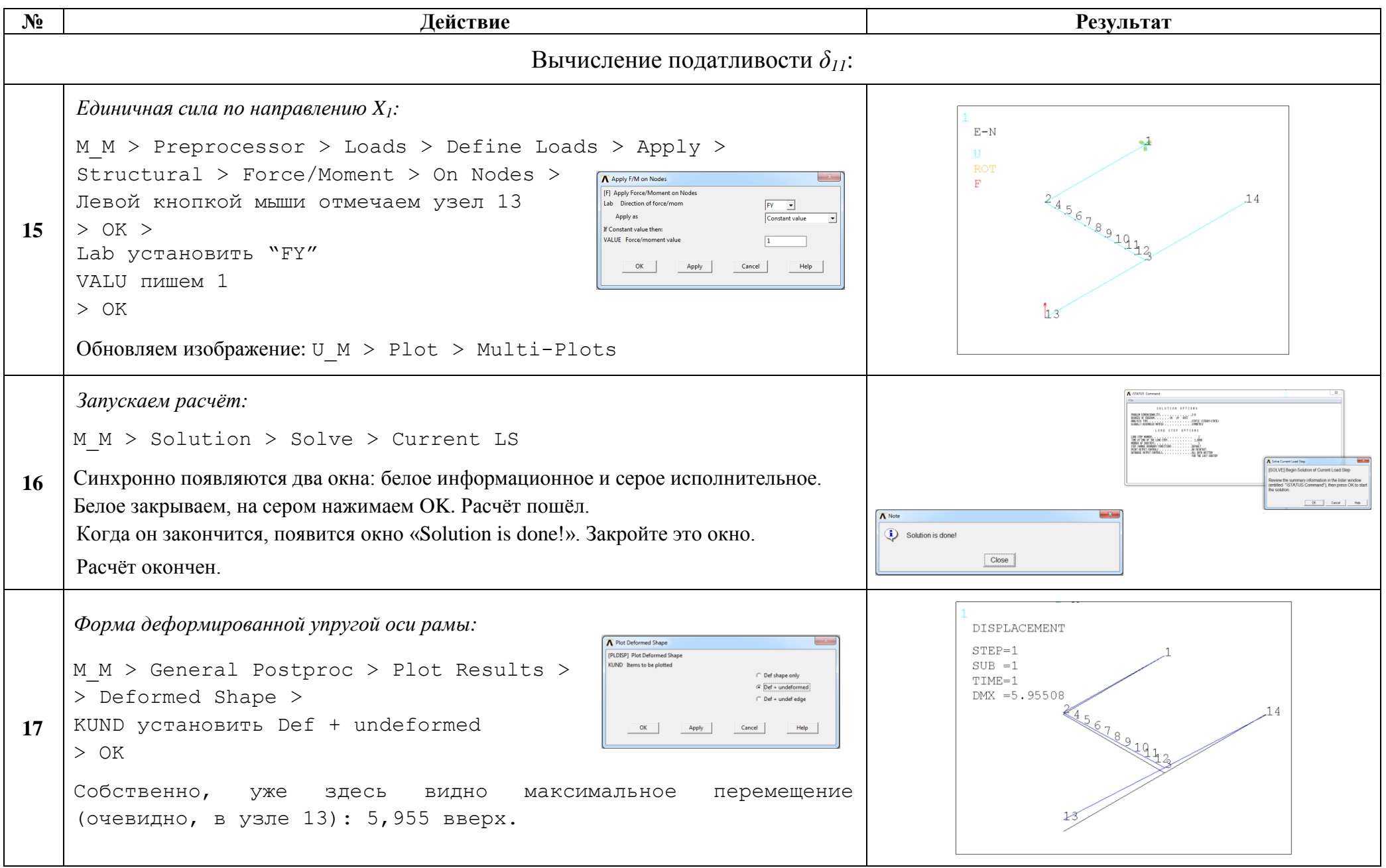

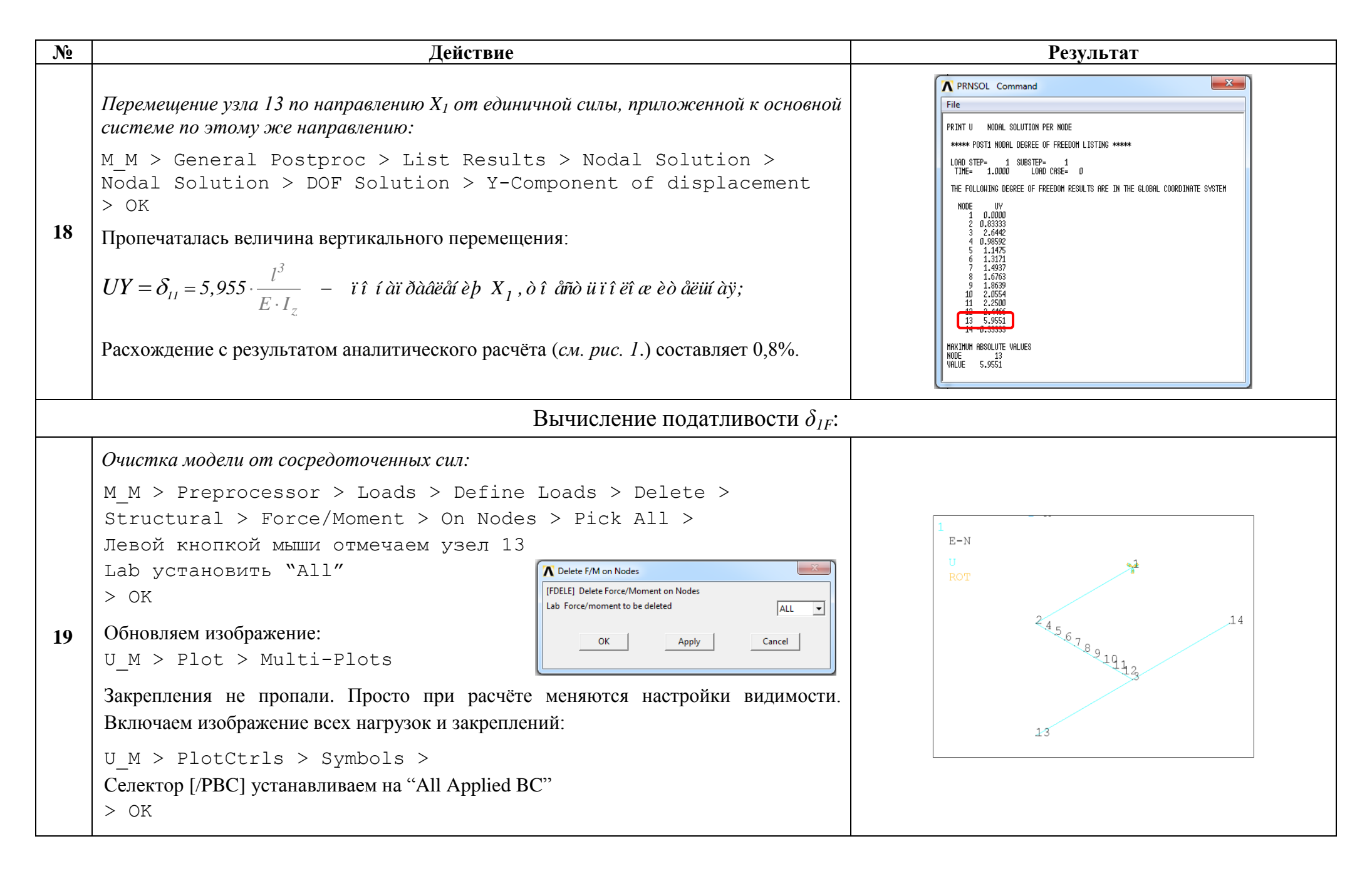

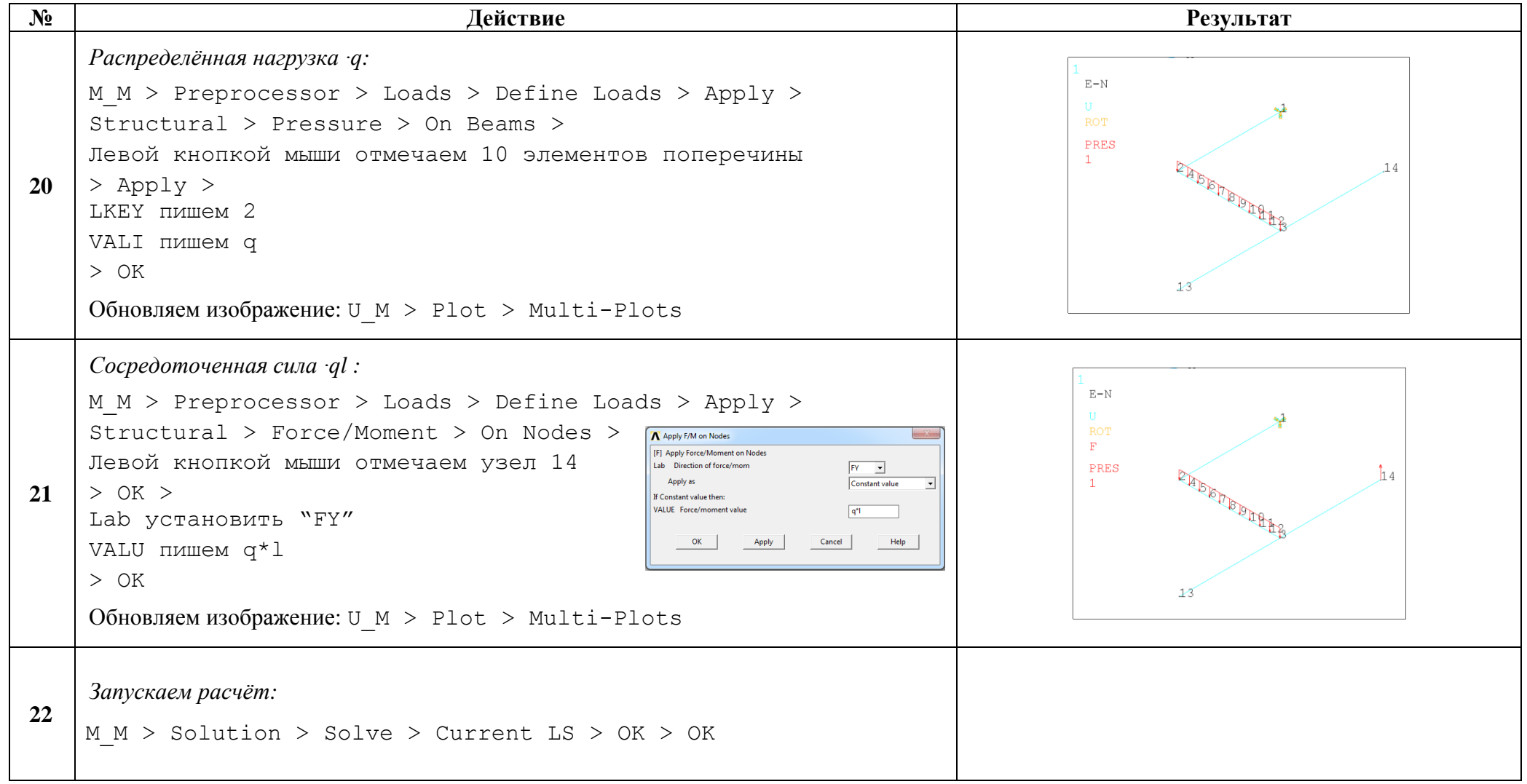

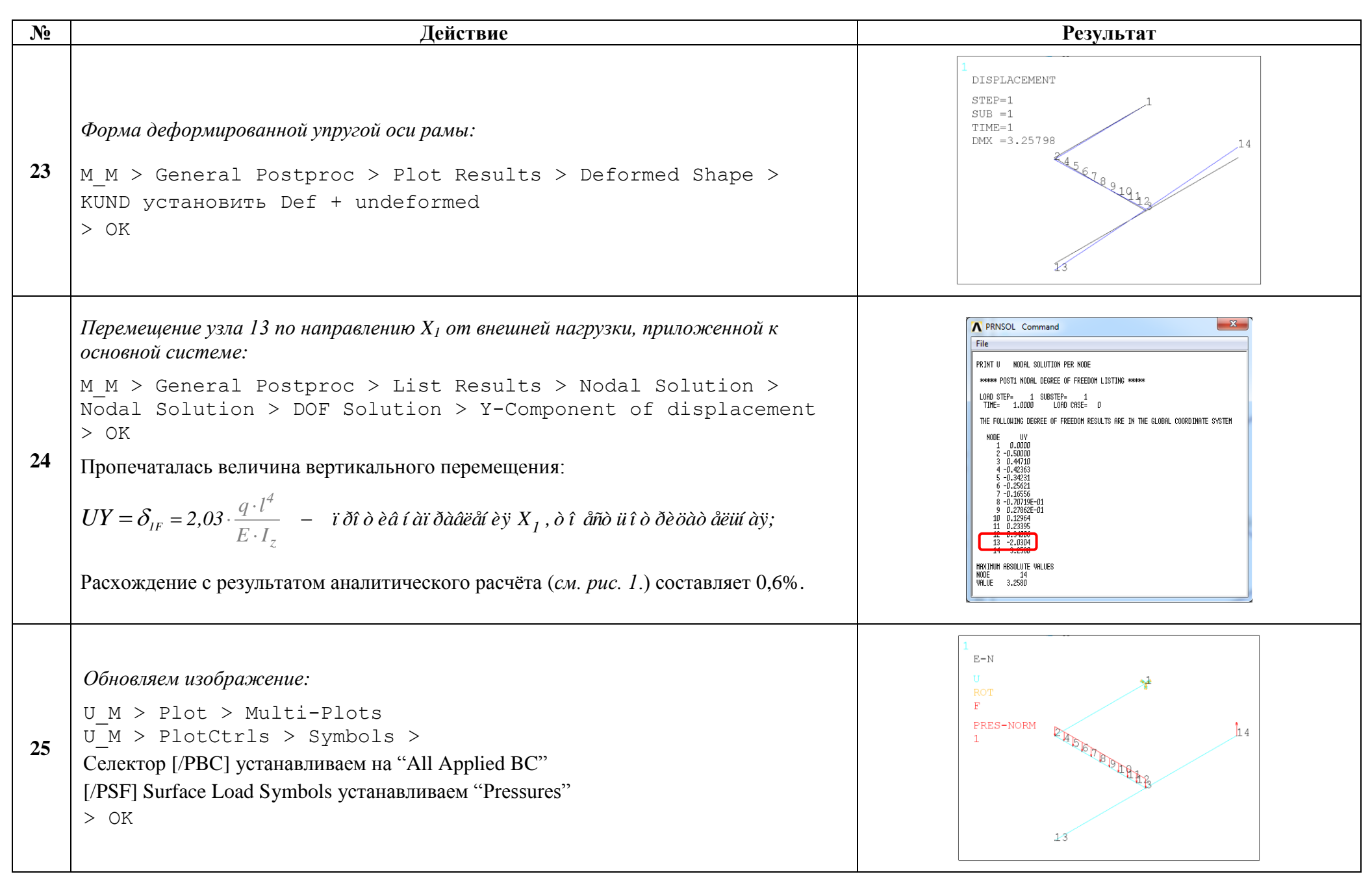

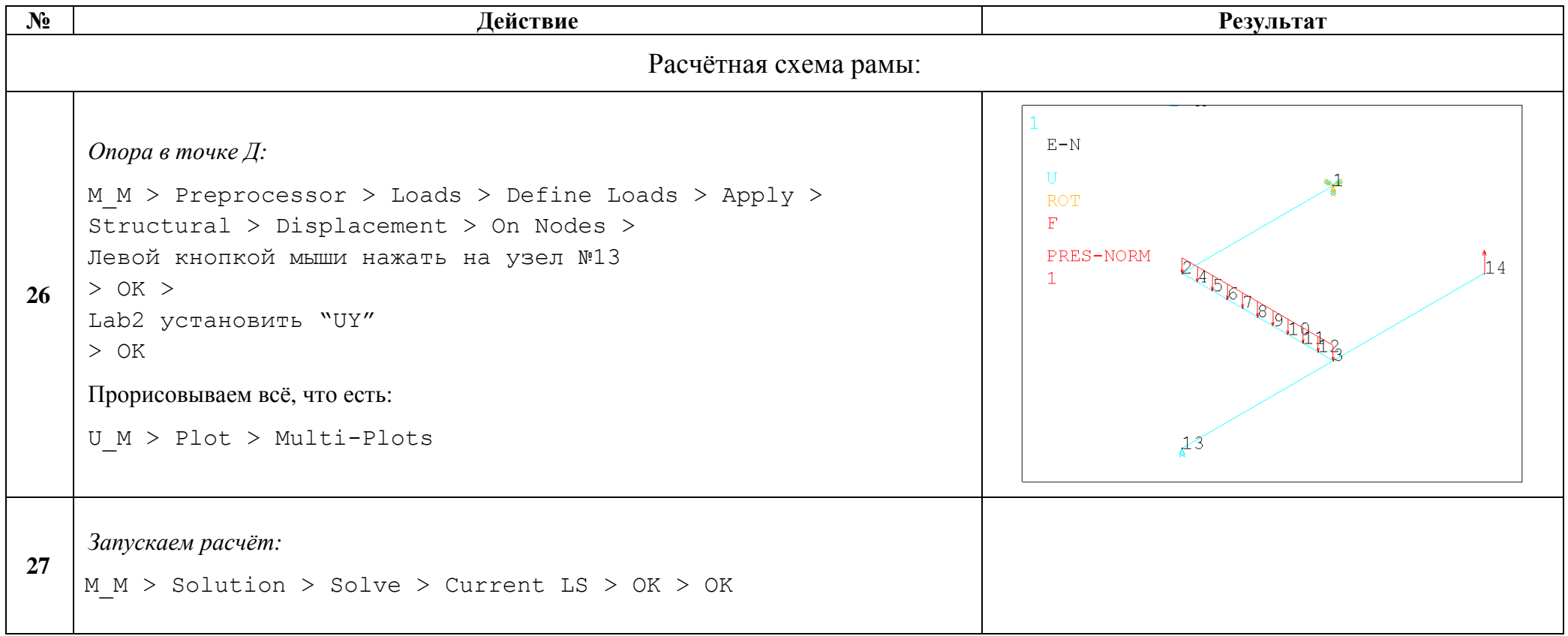

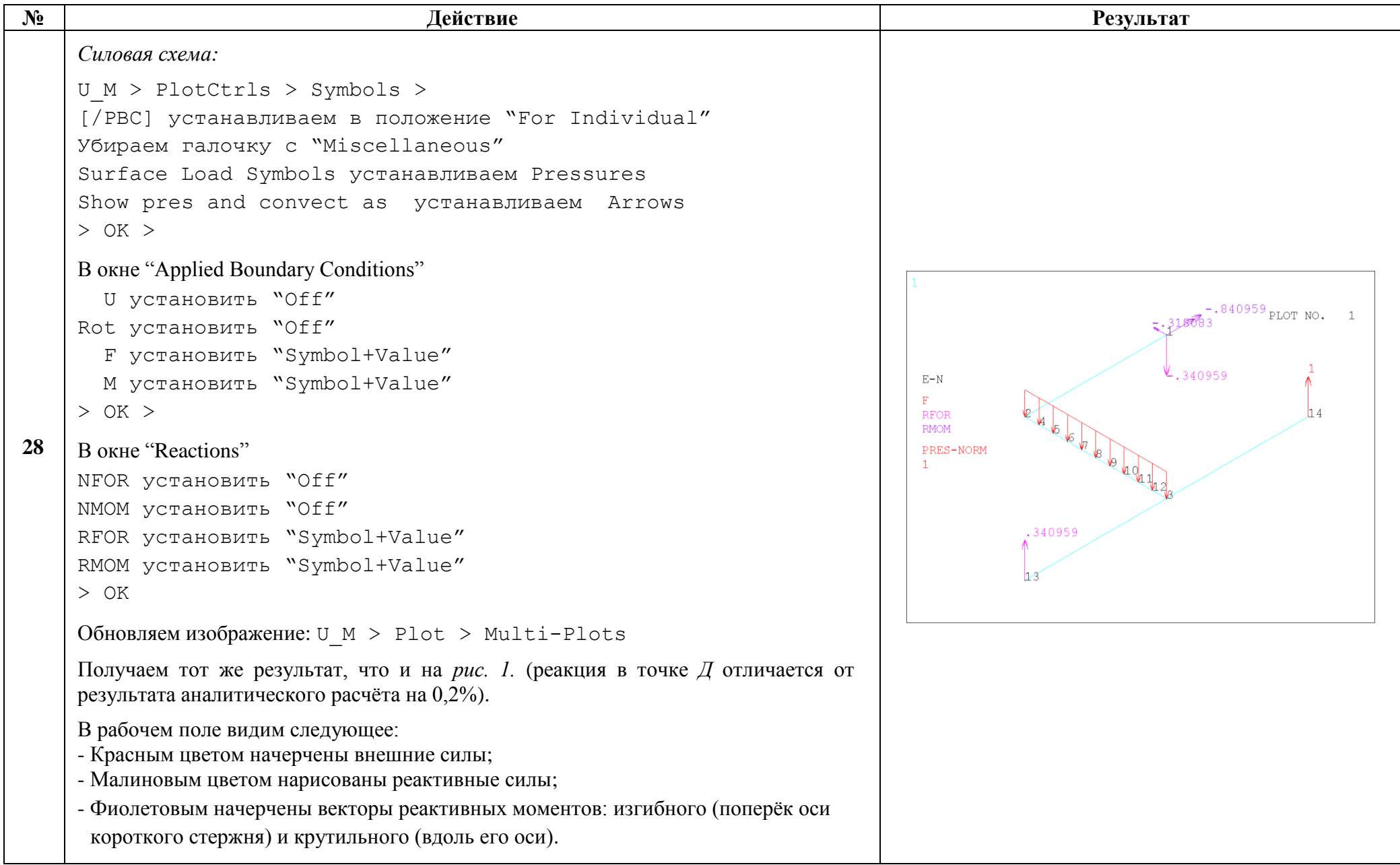

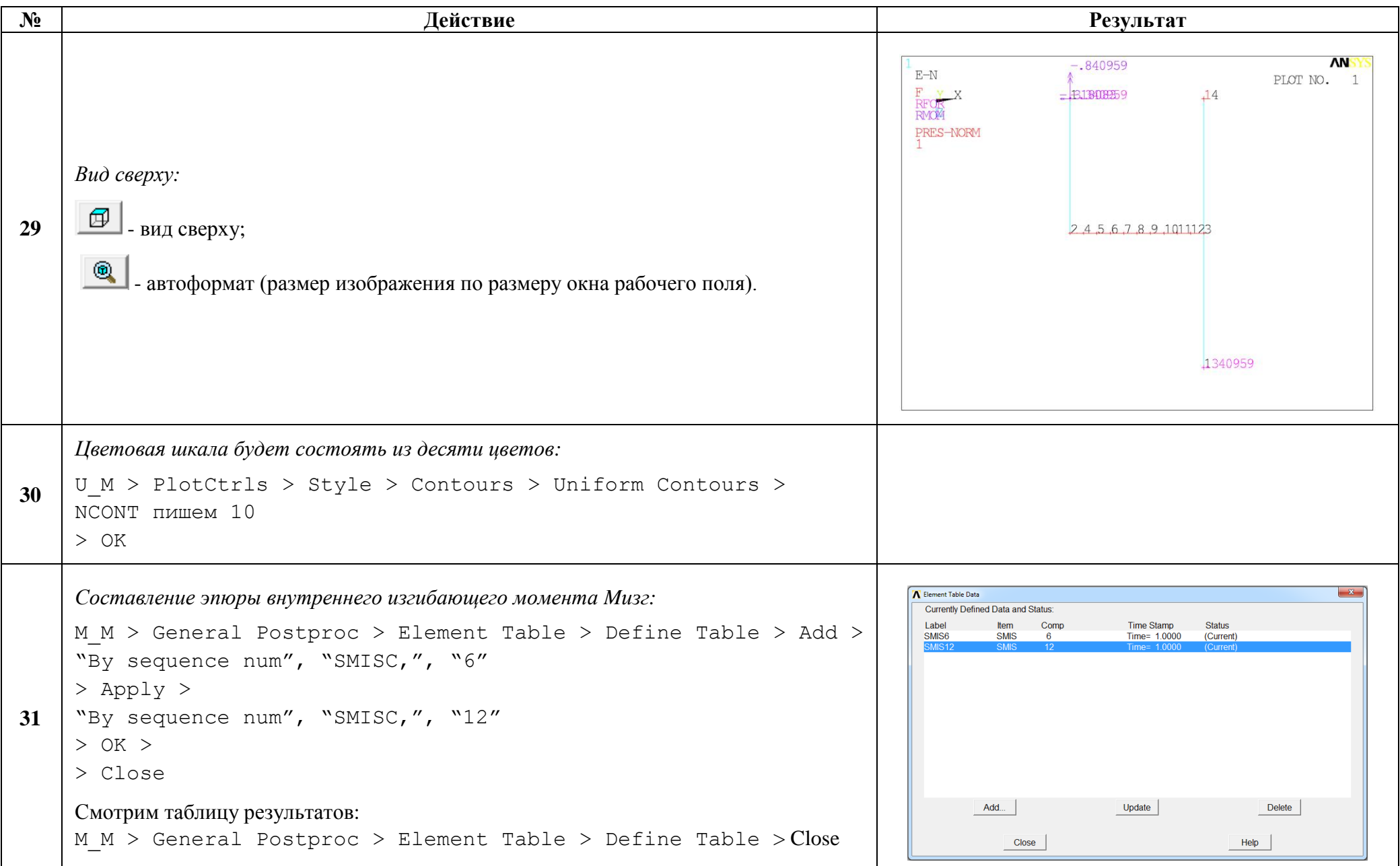

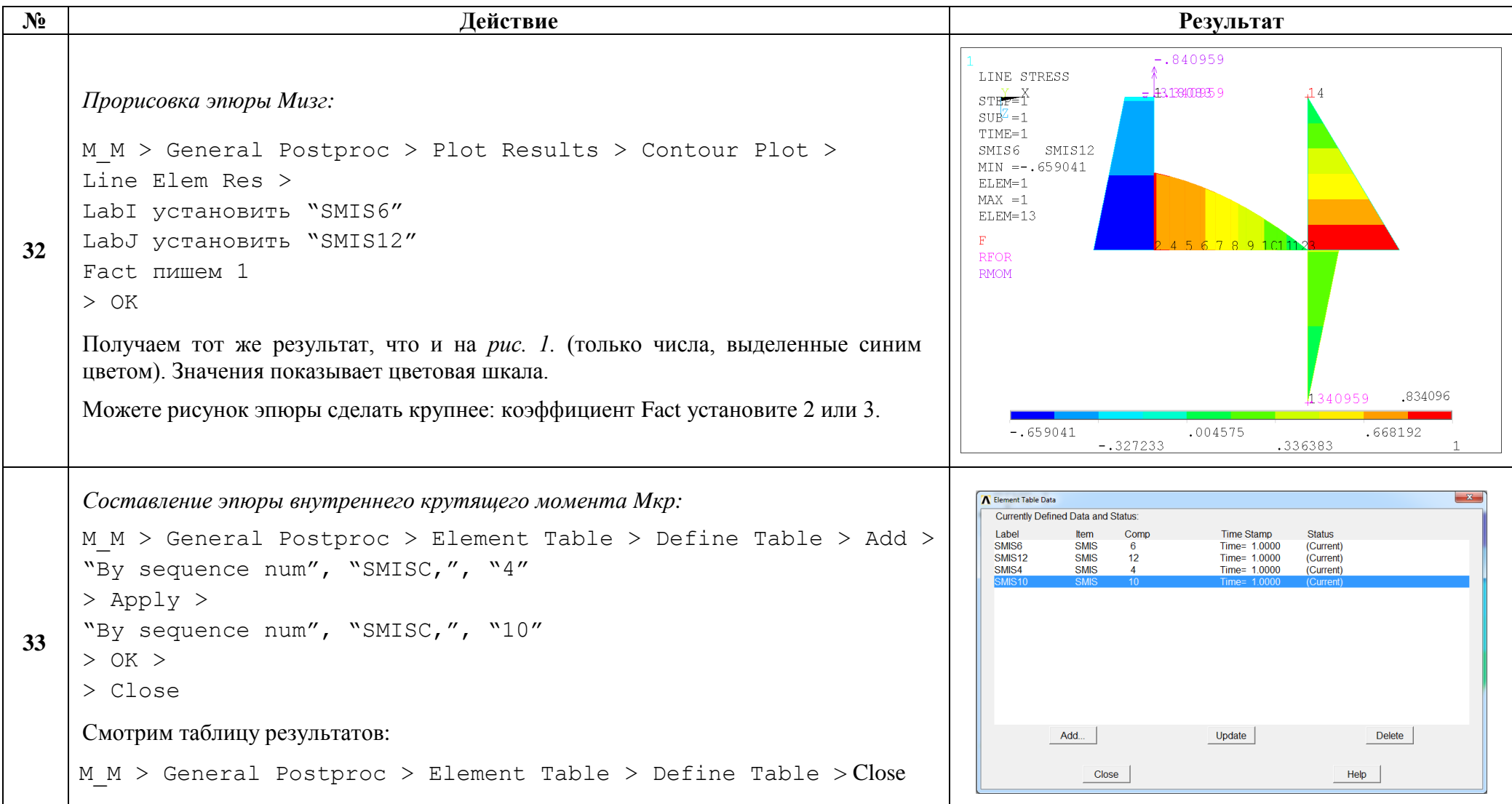

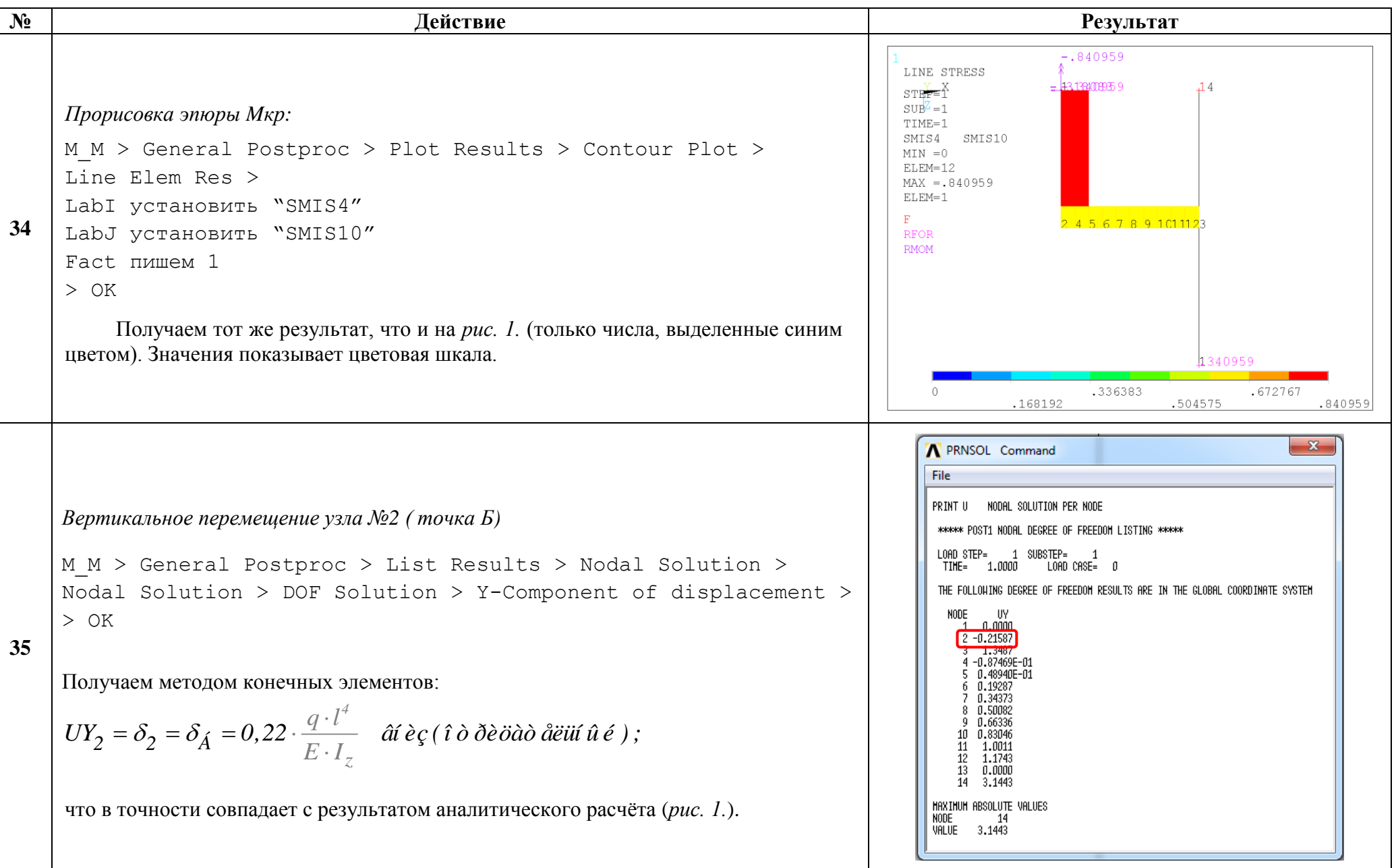

Сохраняем проделанную работу:

 $U$  M > File > Save as Jobname.db

## Закройте ANSYS:

```
U M > File > Exit > Quit - No Save! > OK
```
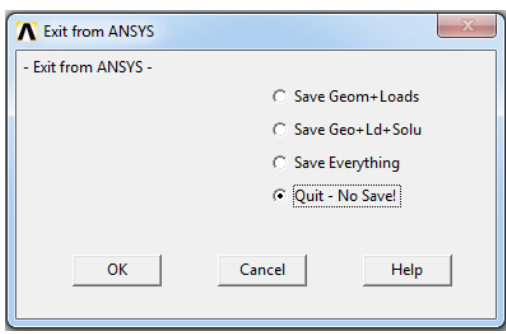

После выполнения указанных действий в рабочем каталоге остаются файлы с расширениями ".BCS", ".db", ".emat", ".err", ".esav", ".full", ".log", ".mntr", ".rst", ".stat" *u* "SECT".

Интерес представляют ".db" (файлы модели), ".rst" (файл результатов расчёта) и файл ".SECT" (поперечное сечение), остальные файлы промежуточные, их можно удалить.